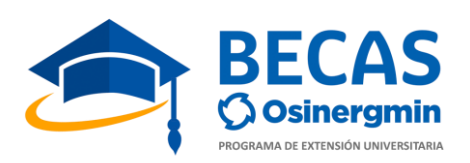

# **NORMAS A CUMPLIRPARA EL EXAMEN DE CONOCIMIENTOS VIRTUAL**

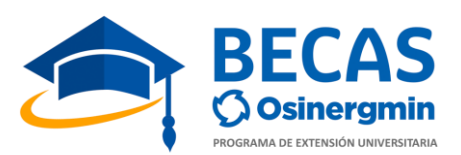

## **INSTRUCCIONES PARA LOS POSTULANTES A NIVEL NACIONAL AL XXII PEU – 2024 NORMAS A CUMPLIR PARA LA EXAMEN DE CONOCIMIENTOS**

### **I. OBJETIVO**

Establecer las normas a cumplir que deben seguir los postulantes al examen de conocimientos para obtener una beca de estudios en el Programa de Extensión Universitaria.

#### **II. CONDICIONES PREVIAS AL EXAMEN**

- 2.1. Con la debida anticipación, el postulante debe verificar que cuenta con los requerimientos técnicos necesarios que a continuación se detallan:
	- a. El equipo de cómputo (PC o laptop) debe contar con cámara web y comprobar su correcto funcionamiento.
	- b. Sistema Operativo Windows, desde la versión 8.0 o de preferencia superior.
	- c. Acceso a internet, con un servicio de ancho de banda de 10 Mbps, como mínimo (puede verificar su velocidad con el test<http://www.vermiip.es/>[\).](https://www.nperf.com/es/) Se recomienda usar cable ethernet no Wifi.
	- d. Usar Google Chrome como navegador predeterminado para acceder al examen.
	- e. Instalar la aplicación para grabar el examen de conocimientos Loom [\(https://www.loom.com/\)](https://www.loom.com/) dentro de los 10 días previos al examen, según el videotutorial de instalación del complemento de grabación.

[\(https://vimeo.com/575081647\)](https://vimeo.com/575081647)

- 2.2.El postulante debe preparar un ambiente apropiado para uso exclusivo, con adecuada iluminación, libre de elementos distractores que puedan afectar el desarrollo del examen en el horario programado.
- 2.3.Tener en cuenta que el examen será monitoreado en todo momento bajo dos protocolos de seguridad:
	- a. A través de la plataforma de la Universidad Corporativa Osinergmin (UC) por medio de la dirección IP (Protocolo de Internet) del postulante.
	- b. A través de la aplicación de Loom.

#### **III. CARACTERÍSTICAS DEL EXAMEN DE CONOCIMIENTOS**

- 3.1.El examen de conocimientos está conformado por cincuenta (50) preguntas objetivas de opción múltiple.
- 3.2.El examen de conocimientos tiene una duración de 1 hora y 30 minutos.

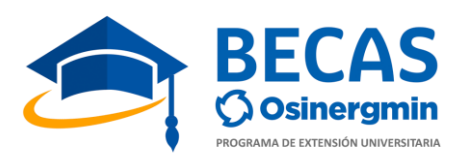

3.3.Cada pregunta tiene el valor de un (0.40) puntos, cada respuesta incorrecta o no contestada otorgará cero (0) puntos, por lo que veinte (20) puntos es el máximo puntaje posible a obtener en el examen es de acuerdo a la escala vigesimal.

#### **IV. CONSIDERACIONES PARA EL DÍA DEL EXAMEN**

- 4.1.El examen de conocimientos se realizará en modalidad virtual a través de la plataforma de la Universidad Corporativa Osinergmin [\(https://uc.osinergmin.gob.pe/\)](https://uc.osinergmin.gob.pe/) e ingresar a la sección "Admisión PEU 2024".
- 4.2.El proceso del examen de conocimientos consta de cuatro (4) etapas:
	- 4.2.1. Etapa 1: Registro de asistencia.
		- a. El tiempo de tolerancia para el ingreso de los postulantes a la actividad "**Registro de asistencia**" es de 20 minutos antes del inicio del examen y dar respuesta a la pregunta clave que se le indique. Una vez culminado el tiempo de tolerancia, y no habiendo desarrollado esta actividad no podrá rendir el examen.
	- 4.2.2. Etapa 2: Activación del aplicativo de grabación Loom.
		- a. Antes de comenzar el examen de conocimientos, es requisito indispensable activar el aplicativo de grabación Loom y mantenerlo en funcionamiento, utilizando tanto el micrófono como la cámara durante todo el período del examen. Para ello, le recomendamos seguir las instrucciones del **video tutorial de instalación** disponible en este enlace [\(https://vimeo.com/575081647\)](https://vimeo.com/575081647). Cabe destacar que, en caso contrario, el examen no será considerado válido.
		- b. Debe contar con su Documento Nacional de Identidad (DNI) o Carnet de Extranjería a la mano, ya que es requisito indispensable para la identificación. mostrándolo a la cámara inmediatamente después de iniciar la grabación. Debe mostrarlo a la cámara inmediatamente después de iniciar la grabación. En caso de no contar con su documento debido a pérdida o robo, es necesario presentar la denuncia policial o la constancia del trámite realizado en el Registro Nacional de Identificación y Estado Civil (RENIEC). Si no se cumple con este requisito, el examen no será considerado válido.
		- c. Debe de colocar la cámara web frente a usted y de que su rostro esté bien iluminado. Evite tener ventanas o focos de luz detrás de su cabeza, ya que podrían oscurecer su rostro.
		- d. Durante el examen de conocimientos, es importante que mantenga su mirada dirigida hacia la cámara en todo momento.

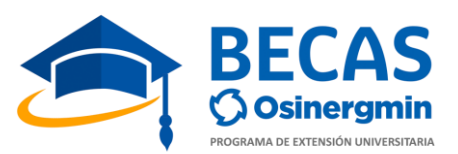

- e. No se le permitirá utilizar accesorios o prendas de vestir que puedan cubrir parcial o completamente su rostro, como gorros, mascarillas o anteojos oscuros, entre otros.
- 4.2.3. Etapa 3: Desarrollo del examen de conocimientos.
	- a. Está prohibido el uso de celulares, audífonos, calculadora o cualquier equipo electrónico que no sea el equipo de cómputo (PC o laptop), así como el uso de material de consulta tanto físico como digital, para las preguntas de cálculo Raz. Matemático, Economía, Química y Física puede hacer uso de hojas en blanco, las cuales deberán ser mostradas a la cámara antes del examen. Tener en cuenta que el sistema grabará su escritorio (pantalla); por lo tanto, está prohibido la apertura de páginas distintas a las indicadas (Plataforma UC y/o ubicación de la dirección de protocolo IP).
	- b. Está prohibido que en el espacio físico donde desarrolla el examen de conocimientos estén personas adicionales a usted o que personas pasen por detrás de usted.
	- c. Está prohibido levantarse o retirarse del equipo de cómputo (PC o laptop) durante el examen, al igual que la suplantación o rendir el examen de conocimientos en compañía de más personas.
	- d. El postulante tendrá acceso a responder cada pregunta en una sola oportunidad; por lo tanto, no será posible regresar a la misma, ni revisar las preguntas ya visualizadas. Para pasar a la siguiente pregunta deberá dar clic en el botón "Siguiente página".
	- e. Una vez que inicia el examen de conocimientos, se activará un cronómetro con el tiempo restante para resolver y terminar todo el examen. Cuando este cronómetro haya llegado a cero, la ventana se cerrará automáticamente dando por terminada el examen guardándose el puntaje que haya logrado hasta ese momento. Si el postulante desea terminar antes de que se cumpla el tiempo establecido, debe dar clic en el botón "Enviar todo y terminar".
- 4.2.4. Etapa 4: Envío del link de la grabación.
	- a. Al finalizar el examen, el postulante deberá mostrar nuevamente su DNI a la cámara, luego de ello podrá parar la grabación.
	- b. El postulante debe copiar y enviar el link del video siguiendo las indicaciones de la Plataforma UC, teniendo un tiempo máximo de 30 minutos después de finalizado el examen para realizar esta actividad.

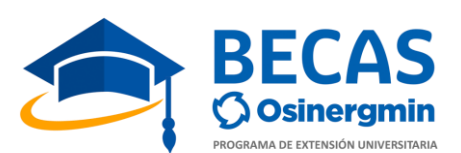

- c. Se realizará la supervisión de la grabación enviada por el postulante y se verificará que haya cumplido con las normas establecidas. Así como, también que haya cumplido con la presentación de los documentos de inscripción, de todos aquellos postulantes que alcancen las vacantes disponibles por especialidad listados en orden de mayor puntaje (según las condiciones publicadas en la we[b https://becas.osinergmin.gob.pe\).](https://becas.osinergmin.gob.pe/) En caso el postulante no cumpla con alguno de los criterios mencionados, perderá la vacante y será cubierta por el siguiente postulante de acuerdo al orden de mayor puntaje.
- d. Serán listados en la publicación de resultados finales aquellos postulantes que alcancen las vacantes disponibles por especialidad listados en orden de mayor puntaje, que hayan cumplido con las condiciones de inscripción y normas para el examen de conocimientos.
- e. Los resultados se publicarán según cronograma a través de la página web Becas Osinergmin.

Por medio de la presente norma se comunica a los postulantes que por seguridad los exámenes y el banco de preguntas serán eliminados de nuestra plataforma a los 15 días calendarios posteriores de la publicación de resultados finales aquellos postulantes que alcancen las vacantes disponibles.